# **django** el curso

# Día 1 - II

# **Tutorial**

Un primer acercamiento a Django mediante la creación de una aplicación

Preparamos entorno de trabajo:

\$ **mkdir trabajo** \$ **cd trabajo**

Creamos lo que en Django recibe el nombre de proyecto:

```
$ python /ruta/a/django-admin.py startproject mysite
$ cd mysite
$ ls
 init .py
manage.py
settings.py
urls.py
```
django-admin puede mostrar ayuda:

```
$ python /ruta/a/django-admin.py help
$ python /ruta/a/django-admin.py help startproject # u otro cmd
$ python manage.py help
$ python manage.py help startproject # u otro cmd
```
Verificamos que podemos ejecutar el servidor Web de desarrollo:

\$ **python manage.py runserver** Validating models... 0 errors found

Django version 1.1 pre-alpha, using settings 'mysite.settings' Development server is running at http://127.0.0.1:8000/ Quit the server with CONTROL-C.

Asignamos valores a los settings básicos:

#### \$ **edit settings.py**

```
DATABASE ENGINE='sqlite3'
DATABASE NAME='mysite.db' # para sqlite3: nombre de archivo
# no críticos:
TIME_ZONE='America/Cordoba'
LANGUAGE_CODE='es-ar'
```
# Revisamos la lista de aplicaciones instaladas en el proyecto:

```
$ view settings.py
```

```
INSTALLED APPS = 'django.contrib.auth',
     'django.contrib.contenttypes',
     'django.contrib.sessions',
     'django.contrib.sites',
)
```
Las aplicaciones activas por omisión en un proyecto recién creado son aplicaciones que no pertenecen al núcleo de Django (contrib).

Cada una de ellas hace uso de la base de datos (tablas, datos), la tarea de la sincronización entre:

- ➔Lo expresado en el código de las mismas y
- ➔La (flamante en nuestro caso) BD

es también una comando de django-admin: syncdb.

\$ **python manage.py syncdb** Creating table auth permission Creating table auth group Creating table auth user Creating table auth message Creating table django content type Creating table django session Creating table django site

You just installed Django's auth system, which means you don't have any superusers defined. Would you like to create one now? (yes/no): **yes** Username (Leave blank to use 'ramiro'): E-mail address: **django@example.com** Password: # tipeo 'a ciegas' Password (again): # tipeo 'a ciegas' Superuser created successfully. Installing index for auth.Permission model Installing index for auth.Message model

El comando syncdb recorre las aplicaciones listadas en INSTALLED APPS y crea las tablas faltantes (todas en nuestro caso) en la BD.

#### Ahora podemos crear nuestra aplicación y curiosear un poco:

```
$ python manage.py startapp polls
$ cd polls
$ ls
  __init__.py
models.py
views.py
```
models.py es especial, creamos una estructura de datos para nuestra app:

\$ **edit models.py**

```
from django.db import models
```

```
# Create your models here.
```

```
class Poll(models.Model):
     question = models.CharField(max_length=200)
     pub_date = models.DateTimeField('date published')
```

```
class Choice(models.Model):
     poll = models.ForeignKey(Poll)
     choice = models.CharField(max_length=200)
     votes = models.IntegerField()
```
Tenemos que avisarle a Django sobre nuestra aplicación, volvemos a trabajar sobre settings:

```
$ cd .. # al directorio padre 'mysite'
```
Agregamos la misma:

```
$ edit settings.py
```

```
INSTALLED_APPS = (
     'django.contrib.auth',
     'django.contrib.contenttypes',
     'django.contrib.sessions',
     'django.contrib.sites',
     'polls', ◄
)
```
Han quedado no sincronizados → Lo expresado en los modelos de models.py y ➔La base de datos en si misma en lo referente a lo que cada uno de ellos "piensa" debería ser el contenido de esta última.

Tenemos que re-sincronizar, pero antes exploremos un poco:

```
$ python manage.py sql polls
BEGIN;
CREATE TABLE "polls_poll" (
    "id" integer NOT NULL PRIMARY KEY,
     "question" varchar(200) NOT NULL,
    "pub date" datetime NOT NULL
\big);
CREATE TABLE "polls_choice" (
     "id" integer NOT NULL PRIMARY KEY,
    "poll id" integer NOT NULL REFERENCES "polls poll" ("id"),
     "choice" varchar(200) NOT NULL,
     "votes" integer NOT NULL
\big);
COMMIT;
```
Dialecto SQL de SQLite 3 (recordemos settings.DATABASE\_ENGINE='sqlite3').

Otros management commands (ese es su nombre):

```
$ python manage.py validate # sqlindexes, sqlall, ..
0 errors found
```
Ahora si, syncdb'amos:

\$ **python manage.py syncdb** Creating table polls poll Creating table polls choice Installing index for polls.Choice model

En otro momento podríamos querer saber cómo borrar nuestra aplicación de la BD:

\$ **python manage.py sqlclear**

\$ **python manage.py sqlclear polls** BEGIN; DROP TABLE "polls choice"; DROP TABLE "polls poll"; COMMIT;

sqlclear trabaja en forma similar a syncdb pero a nivel aplicación y no a nivel proyecto.

Django nunca modifica ni borra automáticamente tablas en la base de datos.

Con la estructura referente a la aplicación ya creada en BD, podemos explorar la API del ORM para agregar y jugar con datos. El comando shell nos ayuda en esto ya que prepara un entorno adecuado:

```
$ python manage.py shell
Python 2.5.2 (r252:60911, Sep 29 2008, 21:15:13) 
[GCC 4.3.2] on linux2
Type "help", "copyright", "credits" or "license" for more 
information.
(InteractiveConsole)
>>> █
```
Importemos nuestros modelos:

```
>>> from polls.models import Poll, Choice
# Esto es un comentario -- No hay encuestas, todavía.
>>> Poll.objects.all()
\lceil# Creamos una nueva encuesta.
>>> import datetime
>>> p = Poll(question=u"Cómo vá?", pub_date=datetime.datetime.now())
# Grabamos el objeto Poll en la BD
>>> p.save()
```

```
# Ahora ya tiene un identificador (ID)
>>> p.id
1
# Accedemos a columnas a través de atributos del objeto, con Python.
>>> p.question
u'Cómo vá?' # posiblemente codificado (acentos)
>>> p.pub_date
datetime.datetime(2008, 10, 28, 18, 40, 21)
# Cambiamos valores modificando dichos atributos y
# llamando a save().
\gg \gg p.pub date = datetime.datetime(2008, 10, 31, 0, 0)
>>> p.save()
# objects.all() muestra todas las encuestas que hay e la BD.
>>> Poll.objects.all()
[<Poll: Poll object>]
```
Notar la forma (estándar de Python) en la que aparece el objeto Poll cuando se pide una representado textual del mismo:

#### [<Poll: Poll object>]

Para facilitar nuestro trabajo en este shell interactivo y para depuración podemos personalizar dicha representación para que sea algo mas útil.

Para ello modificamos los modelos agregándoles métodos **unicode**, y ya que estamos, un método extra a Poll (salimos del shell):

```
$ edit polls/models.py
```

```
import datetime
class Poll(models.Model):
     question = models.CharField(max_length=200)
    pub_date = models.DateTimeField('date published')
   def unicode (self):
       return self.question
   def was_published_today(self):
       return self.pub_date.date() == datetime.date.today()
class Choice(models.Model):
    poll = models.ForeignKey(Poll)
     choice = models.CharField(max_length=200)
     votes = models.IntegerField()
   def unicode (self):
       return self.choice
```
#### Volvemos al shell:

```
$ python manage.py shell
[...]
>>> from polls.models import Poll, Choice
# Buscamos el objeto que ya hemos agregado usando un atajo provisto
# idéntico a usar Poll.objects.get(id=1).
>>> Poll.objects.get(pk=1)
<Poll: Cómo vá?>
# (notar que la representación cambió)
# Probamos nuestro método was published today().
>>> p = Poll.objects.get(pk=1)
>>> p.was_published_today()
False # No estamos en Halloween
>>> Poll.objects.all()
[<Poll: Cómo vá?>]
# Django provee una API para consultas a la BD basada en argumentos 
# 'keyword'.
>>> Poll.objects.filter(id=1)
[<Poll: Cómo vá?>]
>>> Poll.objects.filter(question__startswith=u'Cómo')
[<Poll: Cómo vá?>]
```
#### Mas consultas:

```
# Buscamos la encuesta del año 2008:
>>> Poll.objects.get(pub date year=2008)
<Poll: Cómo vá?>
>>> Poll.objects.get(id=2)
Traceback (most recent call last):
DoesNotExist: Poll matching query does not exist
# Creamos un par de objetos Choice relacionados a la encuesta:
>>> p = Poll.objects.get(pk=1)
>>> p.choice_set.create(choice='Todo bien', votes=0)
<Choice: Todo bien>
>>> p.choice_set.create(choice='Bastante mal', votes=0)
<Choice: Bastante mal>
>>> c = p.choice set.create(choice='Preocupado', votes=0)
```
# Los objetos Choice tiene disponible una API para acceder a sus # objetos Poll relacionados. >>> **c.poll** <Poll: Cómo vá?>

# y viceversa: objetos Poll pueden acceder a objetos Choice. >>> **p.choice\_set.all()** [<Choice: Todo bien>, <Choice: Bastante mal>, <Choice: Preocupado>] >>> **p.choice\_set.count()** 3

# La API sigue automáticamente las relaciones tanto como sea # necesario sin que existan limitaciones arbitrarias. # Usamos doble guión bajo para separar relaciones. # Encontrar todos los Choices para cquier. Encuesta cuya fecha # de publicación sea durante el año 2008. >>> Choice.objects.filter(poll pub date year=2008) [<Choice: Todo bien>, <Choice: Bastante mal>, <Choice: Preocupado>] # Por último veamos como borrar una de las opciones de la

# encuesta con el método .delete(). >>> **c** = p.choice set.filter(choice startswith='Preocupado') >>> c.delete()

# **La aplicación de administración (a.k.a. Admin)**

Agregamos la misma:

```
$ edit settings.py
```

```
INSTALLED APPS = 'django.contrib.auth',
     'django.contrib.contenttypes',
     'django.contrib.sessions',
     'django.contrib.sites',
     'polls',
     'django.contrib.admin', ◄
)
```
Hemos agregado una aplicación al *proyecto*, debemos ejecutar syncdb:

```
$ python manage syncdb
```
### Modificamos la configuración de manejo de URLs:

```
$ edit urls.py
```

```
from django.conf.urls.defaults import *
# Uncomment the next two lines to enable the admin:
from django.contrib import admin
admin.autodiscover()
urlpatterns = patterns('',
     # Example:
     # (r'^mysite/', include('mysite.foo.urls')),
     # Uncomment the admin/doc line below and add 'django.contrib.admindocs'
    # to INSTALLED APPS to enable admin documentation:
     # (r'^admin/doc/', include('django.contrib.admindocs.urls')),
     # Uncomment the next line to enable the admin:
     (r'^admin/(.*)', admin.site.root),
)
```
### Ejecutamos el servidor Web de desarrollo:

\$ **python manage.py runserver** Validating models... 0 errors found

Django version 1.1 pre-alpha, using settings 'mysite.settings' Development server is running at http://127.0.0.1:8000/ Quit the server with CONTROL-C.

Ya podemos acceder con un navegador Web a http://localhost:8000/admin/

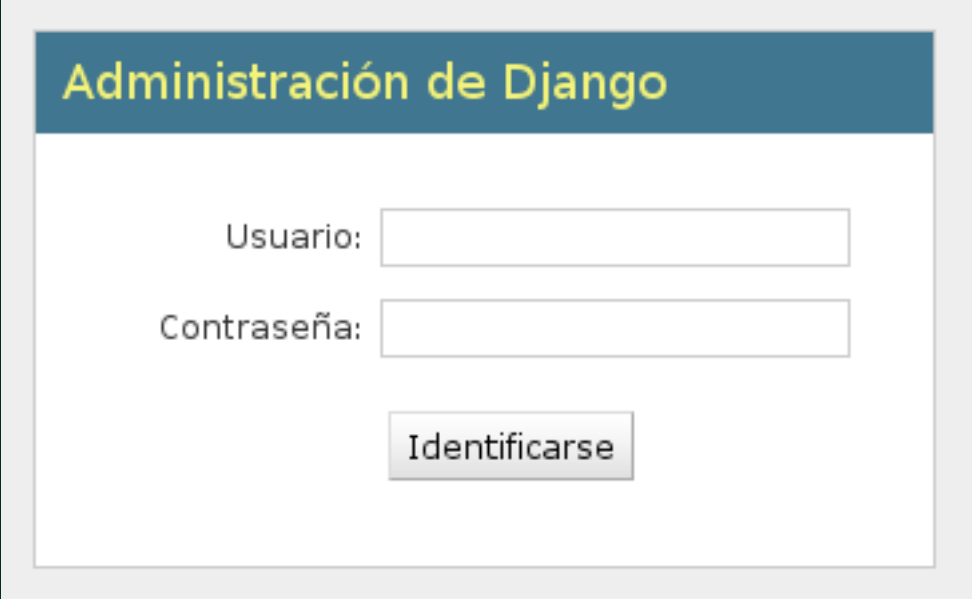

Nos identificamos con los datos del usuario que ingresamos cuando ejecutamos syncdb por primera vez en el proyecto.

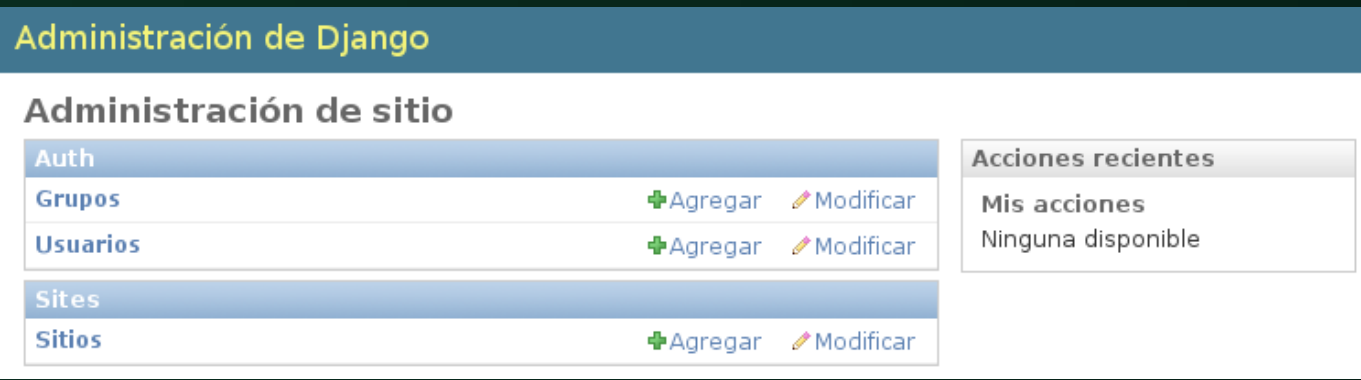

(Recordar que **auth** y sites son aplicaciones).

Notar que todavía no hay nada relacionado con nuestra aplicación **polls**. Para ello debemos registrar uno o mas de sus modelos en la aplicación Admin, creamos el archivo admin.py en el directorio de la aplicación:

\$ **edit polls/admin.py**

from models import Poll from django.contrib import admin

```
admin.site.register(Poll)
```
Luego de eso reiniciamos el servidor web de desarrollo.

Una vez que ingresamos nuevamente a la aplicación de administración podemos ver que ahora si aparece Polls como modelo administrable:

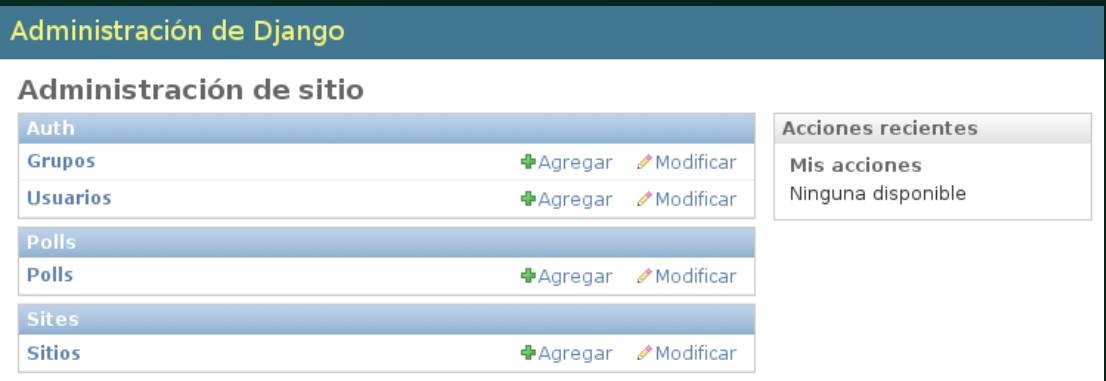

## Accedemos a la aplicación:

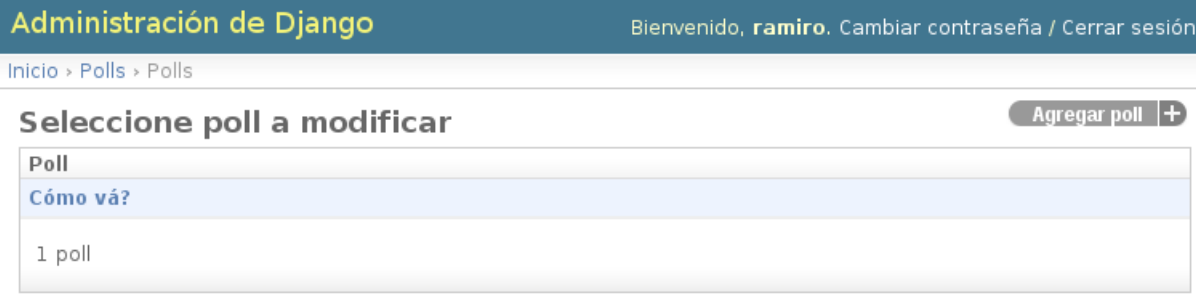

# Y de allí, a la encuesta:

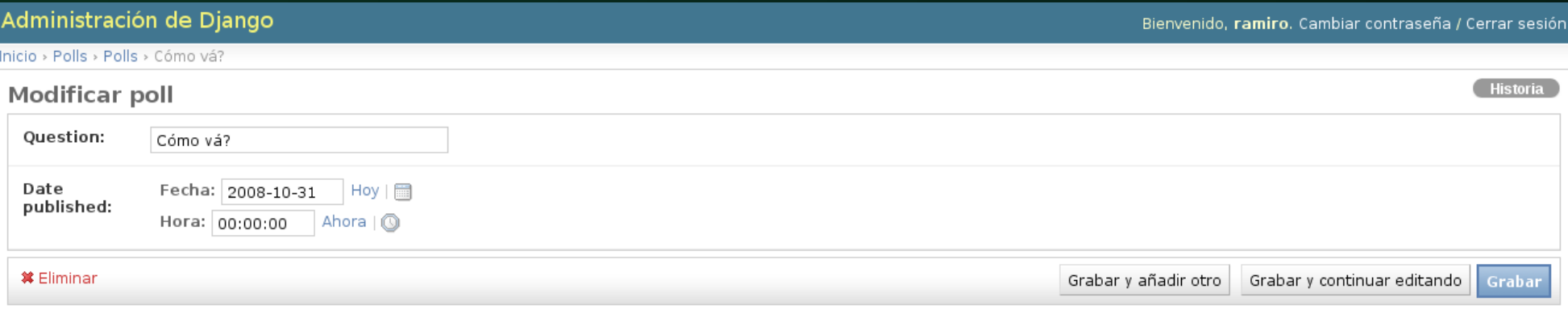

# Podemos personalizar la aplicación de administración con muy poco código.

Por ejemplo, cambiar el orden de los campos en el formulario de edición de una encuesta. Para eso reemplazamos la línea admin.site.register(Poll) en el archivo polls/admin.py:

\$ **edit polls/admin.py**

```
from models import Poll
from django.contrib import admin
```

```
admin.site.register(Poll)
class PollAdmin(admin.ModelAdmin):
     fields = ['pub_date', 'question']
```
**admin.site.register(Poll, PollAdmin)**

Resultado:

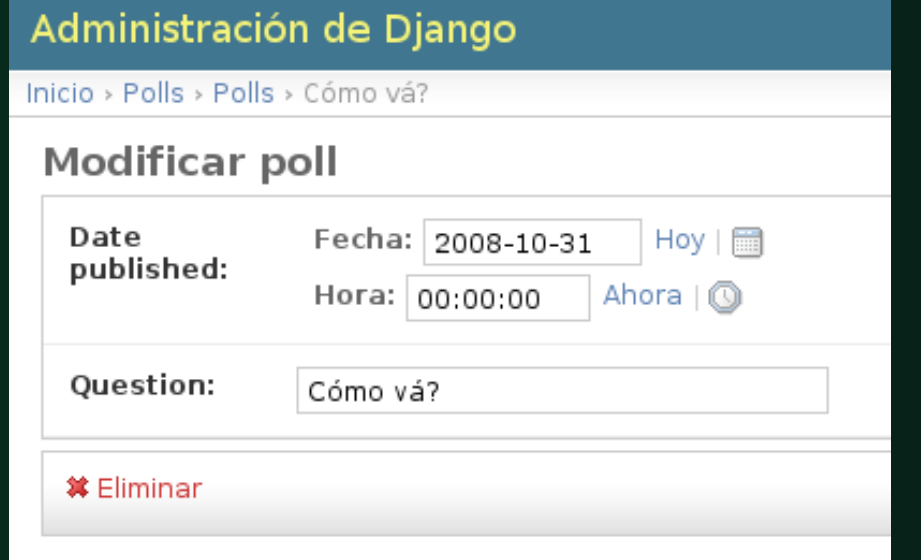

Hagamos también *administrables* los objetos Choice:

```
# admin.py
from mysite.polls.models import Poll, Choice
from django.contrib import admin
class PollAdmin(admin.ModelAdmin):
     fields = ['pub_date', 'question']
admin.site.register(Poll, PollAdmin)
admin.site.register(Choice)
```
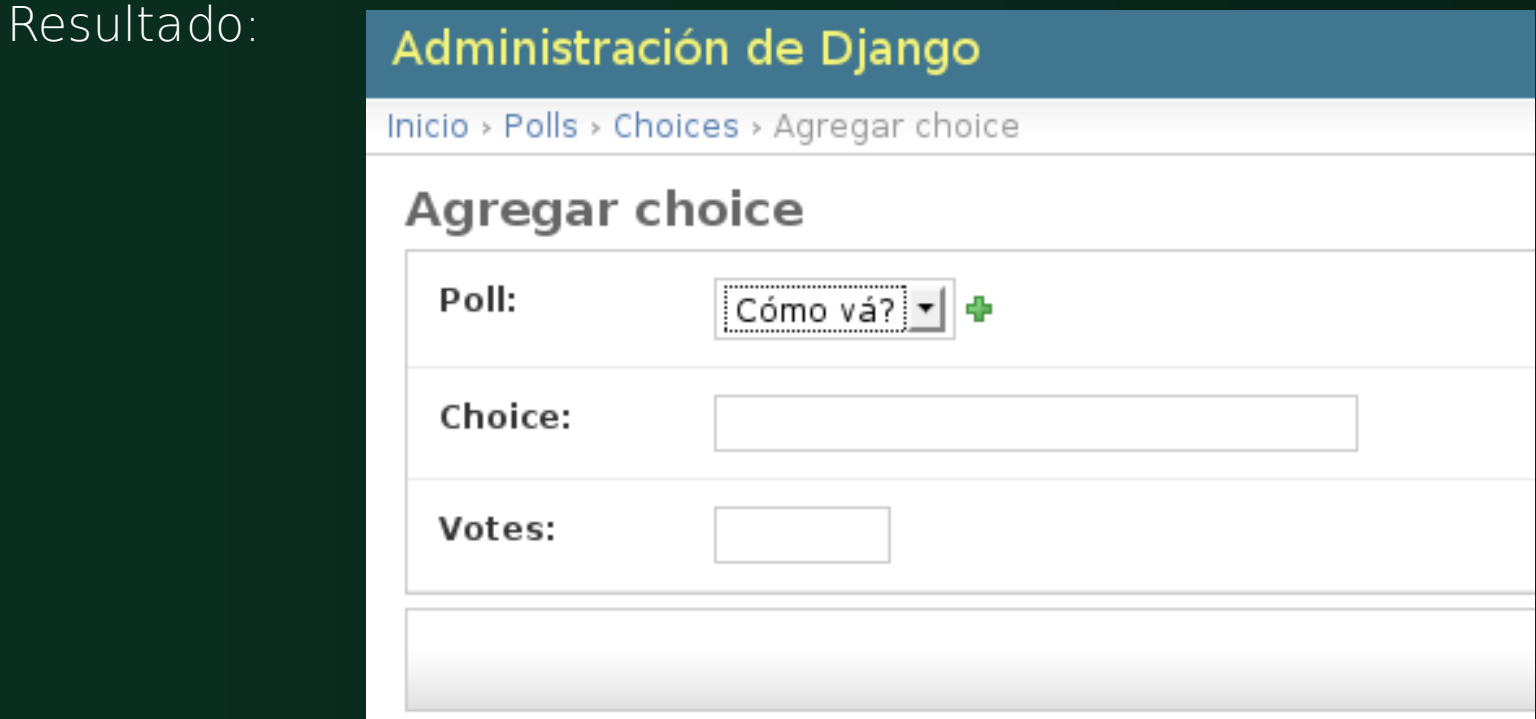

Choice y Poll están relacionados, hagamos esto visible en la aplicación de administración:

```
# admin.py
from mysite.polls.models import Poll, Choice
from django.contrib import admin
class ChoiceInline(admin.StackedInline):
    model = Choice
     extra = 3
class PollAdmin(admin.ModelAdmin):
    fields = { 'pub date', ' question' } fieldsets = [
         (None, {'fields': ['question']}),
         ('Date information', {'fields': ['pub_date'], 'classes': 
['collapse']}),
 ]
     inlines = [ChoiceInline]
admin.site.register(Poll, PollAdmin)
admin.site.register(Choice)
```
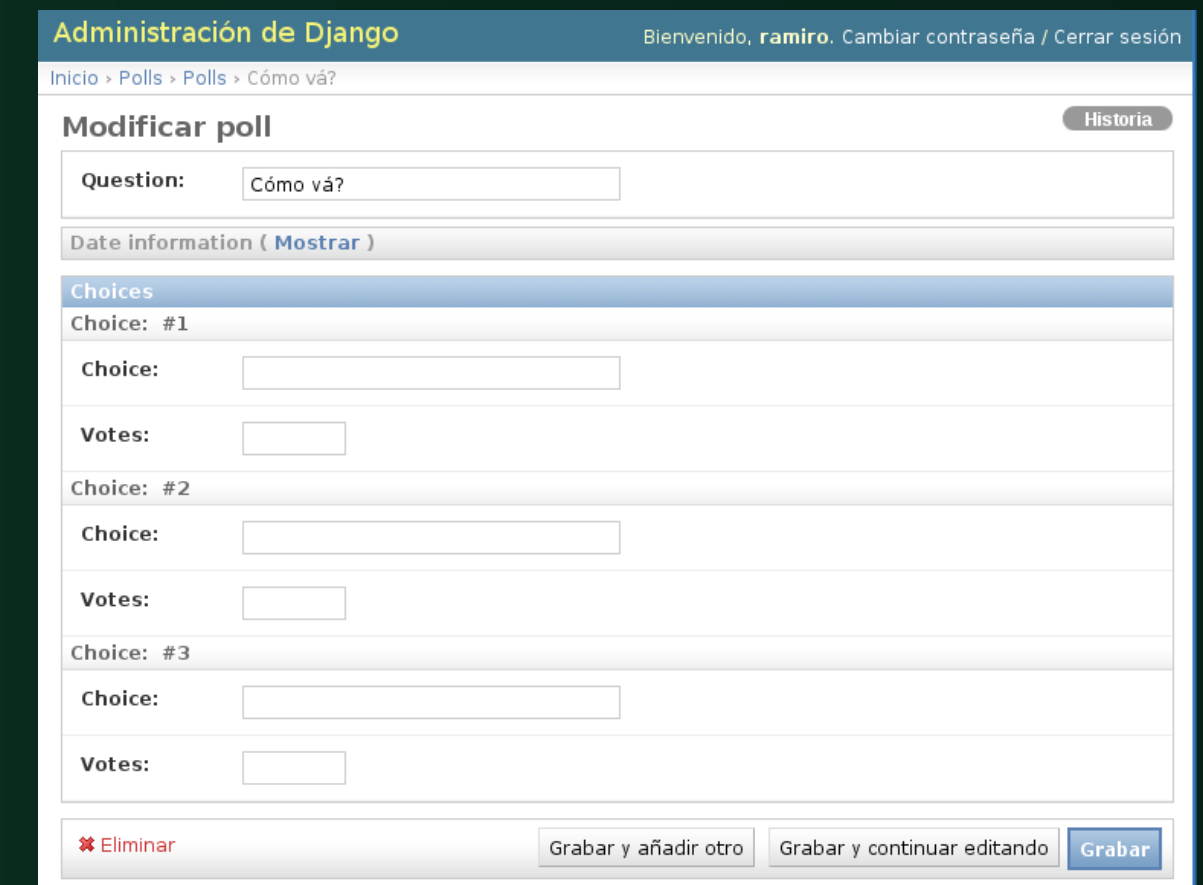

Resultado:

(notar que también hemos comenzado a usar la opción/atributo *fieldsets* en la clase PollAdmin).

(notar que ChoiceInline desciende de StackedInline., de allí el layout del formset).

# Si cambiamos la clase padre por TabularInline:

```
# admin.py
from mysite.polls.models import Poll, Choice
from django.contrib import admin
class ChoiceInline(admin.TabularInline):
   model = Choiceextra = 3class PollAdmin(admin.ModelAdmin):
     fieldsets = [
         (None, {'fields': ['question']}),
         ('Date information', {'fields': ['pub_date'], 'classes': 
['collapse']}),
 ]
    inlines = [ChoiceInline]
```
admin.site.register(Poll, PollAdmin)

#### Resultado:

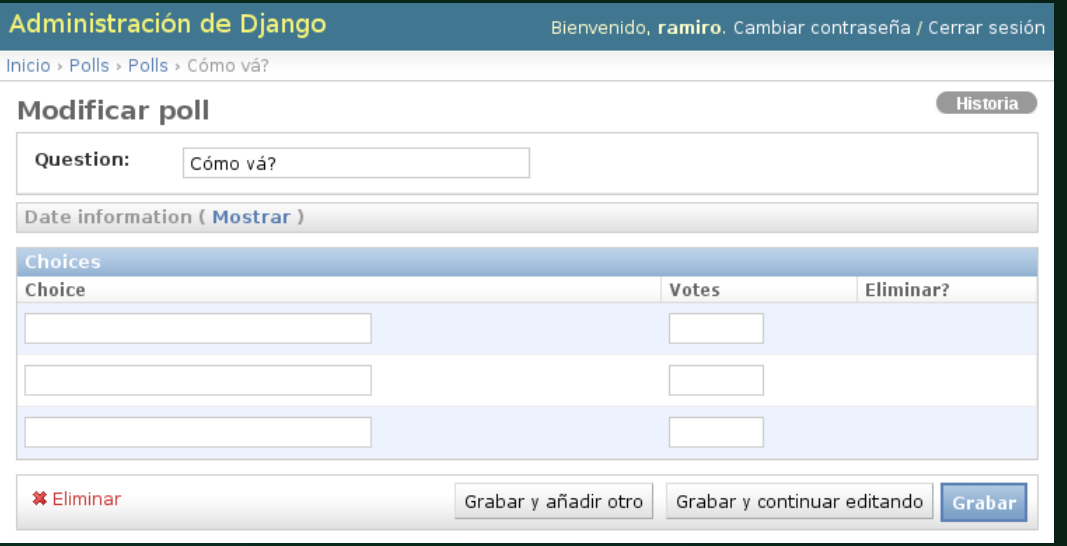

# **Personalizando la página de lista de modelos de la aplicación**

Podemos controlar qué campos y en que orden se muestran para cada modelo:

```
# admin.py
from mysite.polls.models import Poll, Choice
from django.contrib import admin
class ChoiceInline(admin.TabularInline):
   model = Choiceextra = 3class PollAdmin(admin.ModelAdmin):
    fieldsets = [
         (None, {'fields': ['question']}),
         ('Date information', {'fields': ['pub_date'], 'classes': 
['collapse']}),
 ]
    inlines = [ChoiceInline]
   list_display = ('question', 'pub_date', 'was_published_today')
```
admin.site.register(Poll, PollAdmin)

(notar que en adición a los campos question y pub date del modelo Poll usamos también el método was published today).

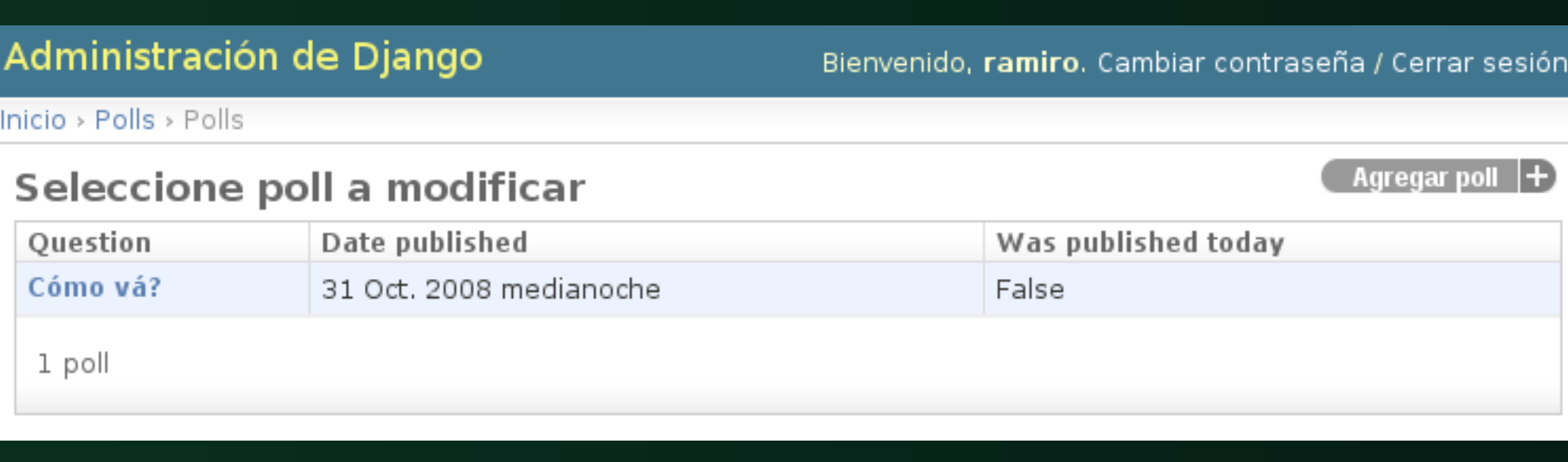

This work is licensed under the Creative Commons Attribution-Noncommercial 2.5 Argentina License. To view a copy of this license, visit http://creativecommons.org/licenses/by-nc/2.5/ar/ or send a letter to Creative Commons, 171 Second Street, Suite 300, San Francisco, California, 94105, USA.